### **Sommaire**

### *Attention ! Il est fortement conseillé d'être en mode 65000 Couleurs pour lire convenablement ce fichier d'aide.*

#### **AERIUS95 (Pour Windows 95/98/NT) Version P.C. SHAREWARE 19 : 10 : 1999 Copyright (c) François SANCHEZ (1992-2000 et au delà)**.

Un petit peu d'Histoire.

Les règles du jeu d'AERIUS.

Les Fonctions essentielles d'AERIUS.

Copyright d'AERIUS.

Tout savoir sur l' enregistrement

## Historique d'AERIUS

#### **Si la poignée de porte n'avait pas existé, AERIUS n'aurait jamais vu le jour.**

C'est en effet lors d'un rêve réparateur qu'AERIUS naquit. Dans ce rêve, je me trouvais face à une porte. J'avançais pas à pas, et sans m'en rendre compte, je marchais sur la surface lisse de la dite porte. Me retrouvant par inadvertance au plafond, tête vers le bas à la manière d'un pendule, je me laissais tomber de tout mon poids. Mon crâne venait percuter la poignée de la porte et cela fit l'effet d'un projectile lorsque celle-ci se repliait pour revenir à sa position initiale.

Je réalisais d'un coup que je n'avais plus l'apparence d'un être humain mais bel et bien d'une crêpe moelleuse sur toute la surface du plafond.

Moralité : n'essayez jamais de marcher sur une porte si celle ci est à la verticale.

### AERIUS était né...

Au petit matin, bien au-delà du chant du coq et du corbeau, ayant retrouvé mes esprits, je me jetais sur mon ordinateur pour en tester les possibilités. Deux mois plus tard ( le 15 octobre 1992 ), les ataristes pouvaient y jouer sur leur machine favorite.

J'avais déjà réalisé d'autres jeux, mais AERIUS fut si bien accueilli que je décidais d'aller un petit peu plus loin, et j'inventais sans cesse d'autres jeux, d'autres systèmes de jeux. Mon but n'était certainement pas de copier ce qui existait déjà, bien au contraire, je me refuse même à regarder des jeux pour ne pas en être influencé. Mais je ne peux échapper aux critiques que je lis çà et là.

Aussi dans mon désir d'aller plus loin, je me rendais compte que je n'avais que deux bras et quelques centaines de grammes d'une malheureuse petite cervelle.

Lorsque l'on veut montrer ce dont on est fier, on peut encore y arriver tout seul dans le domaine informatique. Bien entendu, c'est pas de la super production. Mais bon...

Il fut une époque ou l'auteur se suffisait à lui même. Nostalgie quand tu nous tiens... Où sont passés nos space invader, nos pacmans et autres casses briques ?

Maintenant les choses sont telles que les jeux se doivent d'intégrer en leur âme une certaine richesse de réalisation. La chose est impossible pour celui qui veut y arriver tout seul. Car la qualité des jeux évolue sans cesse. Que cela ne nous empeche pas de concevoir encore quelques **bricoles** 

Ou en etais-je ? Ha oui, découvrant DELPHI et son langage (le Pascal) et du même coup Windows, je me fit assister de mes deux mains et du morceau de fromage blanc que constitue ma cervelle pour me mettre au boulot. Et voilà le petit resultat sous vos yeux.

Et comme je suis un peu capricieux, je me suis dit qu'autant faire cela avec un paquet de

couleurs. Je vais me gener tiens...

Il faut actuellement considérer PAPA SANCHO (mon pseudo actuel) comme un simple pseudonyme d'une personne qui penche sa tête sur la création pour y jeter un oeil. Mon but est tout simplement la création.

Pas de passion ? Pas de création ! Voilà ! Na !

AERIUS a existé sous plusieurs formes : Version ATARI (Impossible à retrouver, à moins que quelques collectionneurs ???) Version Windows 3.1 (cela là aussi je en la diffuse plus)...

Me voici donc repartis avec cette réalisation sous Windows 95/98 et NT dans une bien belle aventure.

Je cherche toujours à réaliser l'ensemble de mes jeux (que j'avais réalisé sur ATARI) Mais chaque chose en son temps à moins que cela ne soit qu'un énorme coup d'épée dans l'eau.

Mais voilà, je me devais de mettre un petit pied (tout petit) dans cet immense méandre que représente la logithèque de jeux actuels sous Windows95/98/NT.

C'est pas ma faute, chui comme çà...

Je voulais réaliser cette version avec l'an 2000, Il fallait donc faire vite et très vite pour envoyer AERIUS dans les rayons de cette logithèque car je voulais absolument vous montrer AERIUS avant la fin des vacances, une de ces époques où tout tombe du ciel (factures, contraventions, et pluie...) et où la plupart des gens se font plaisir l'un à l'autre. Sans penser que la fin du monde pourrait y mettre son grain de sel !

> En clair : Je voulais vous pondre AERIUS le plus rapidement possible. Retenez par là : IMPULSION.

C'est donc avec fierté que je vous présente AERIUS sorti tout droit des effets des prises de cafés nocturnes et des remplissages de cendriers.

AERIUS est devenu un jeu moins dangereux que dans le rêve, sauf que vous risquez fort, sans prétention aucune de ma part, de ne plus jamais vous en passer, telles furent les remarques des utilisateurs sur ATARI et sur Windows 3.1.

J'espère que je ne vous décevrais pas.

Si vous avez des suggestions, si vous rencontrez un bug qui m'aurait échappé, ou pour toute autre discussion. Je suis ouvert à tout sujet permettant de faire évoluer les choses.

Le joueur a son mot à dire dans AERIUS, car AERIUS est fait pour lui.

# Votre désir est ma priorité.

A très très bientôt avec mon prochain jeu. Enfin, j'espère...

François SANCHEZ. E-Mail : sanchez.auteur@free.fr

# Règle du jeu AERIUS

Chers joueurs, voici les quelques règles de jeu qui constituent la prise en main et les lois d'AERIUS. Il est assez difficile d'expliquer le fonctionnement d'AERIUS et on ne peut vraiment en discerner toutes les richesses que si l'on y joue et si possible sur plusieurs niveaux.

Petit à petit, le jeu dans l'esprit devient d'une simplicité enfantine. Pour ma part, je n'ai jamais su vraiment expliquer le fonctionnement d'AERIUS et pourtant je le comprends parfaitement. Je vais tenter de le faire dans les lignes qui suivent.

Lorsque l'on me demande ce qu'est AERIUS, je réponds :

**Prenez un chapeau.** 

Mettez un chouia de TETRIS et une mixture de TOURS de HANOÏ.

Secouez le tout.

Jetez très fort en l'air ce qui se trouve dans le chapeau. Ou caremment le chapeau.

Laissez tomber sur le sol

Regardez.

Cela n'a plus rien à voir, ni avec TETRIS ni avec les TOURS de HANOÏ.

hum... Restons serieux :

FONCTIONNEMENT D'AERIUS.

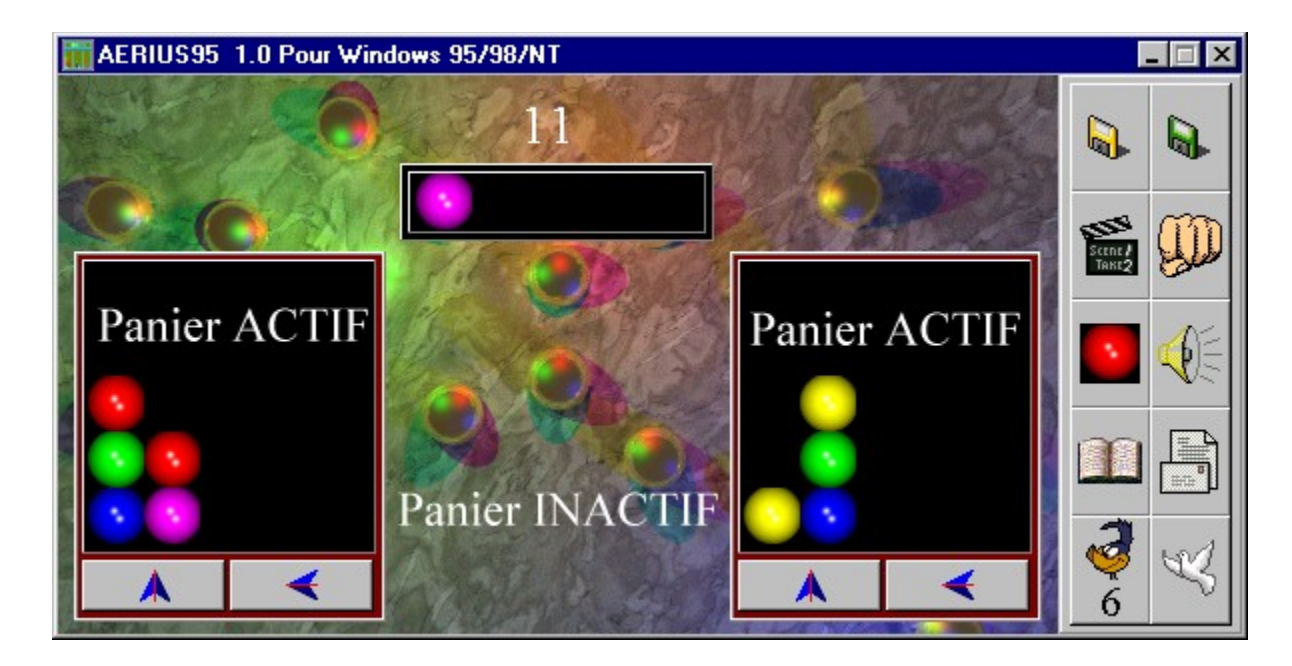

Au centre de l'écran du jeu se trouvent trois grandes zones, ce sont d'énormes paniers dans lesquels tout va "flotter" à votre convenance...

On distingue deux sortes de paniers. Les paniers actifs (en réalité, les paniers dans lesquels vous pouvez jouer) et les panier inactif (les paniers deviennent invisibles).

Dans les paniers actifs, il peu y avoir (ou pas) des elements. Il vous faudra cliquer à l'intérieur de ces paniers lorsqu'ils seront actifs (visibles), celà aura pour effet de faire s'envoler les éléments de la traverse la plus haute du dit panier.

Donc les éléments s'envolent et viennent prendre position au-dessus des paniers dans la zone du haut de l'écran.

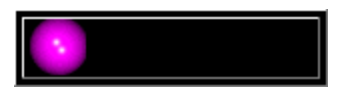

Vous pouvez ensuite déposer ces élements dans le panier de votre choix en cliquant sur celui-ci s'il est actif (visible).

Les éléments descendent alors jusqu'à la rencontre d'un obstacle. Ce n'est pas simple à expliquer mais essayez de cliquer plusieurs fois dans les 3 zones et vous

comprendrez très rapidement.

Un conseil toutefois :

Réglez la vitesse du jeu à son minimum pour assimiler tous les mécanismes du jeu, même si la vitesse mise à son minimum risque de ralentir le jeu, vous la reglerez plus tard selon votre gout...

Vous pouvez agir sur les paniers par un clic sur les flèches actives au bas de l'écran : celà a pour effet d'inverser le contenu des paniers horizontalement ou verticalement. A condition que ces options soient valides.

4 état d'activité existent :

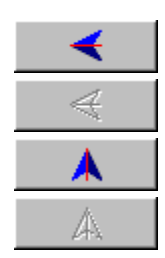

Rotation horizontale active

Rotation horizontale inactive (interdite)

Rotation verticale active

Rotation verticale inactive (interdite)

Les éléments "flottent", mais finissent toujours par retomber, une fois leur chute achevée, les éléments de même nature qui se touchent s'éliminent.Le but du jeu étant bien sûr d'éliminer tous les élements pour passer au niveau suivant. Plus simple que cela comme règle du jeu, tu meurs... Heu, pardon, je m'emporte là... Revenons à nos moutons...

Le "numéro" du niveau est indiqué dans la zone en haut de l'écran.

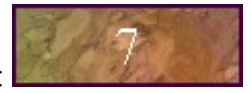

Par exemple :

Il y a **80** niveaux dans cette mouture d'AERIUS. Cela paraitra simple au début. Mais de l'énergie cérébrale avant d'arriver au dernier niveau vous sera très utile.

Il n'y a pas de notion de temps ni de hasard dans AERIUS, vous avez tout sous les yeux et c'est à vous de trouver la ou les solutions à votre rythme. Pas de notion de score non plus... Tout est là pour réfléchir, c'est tout, rien de plus...

Quelquefois, vous aurez des paniers ou des flèches qui seront inactivés, mais il y a toujours une solution ou plus.

Voilà, c'est tout "simple" en somme.

Je vous souhaite autant de bonheur en jouant à AERIUS que j'en ai eu lors de sa conception et de sa programmation.

# AERIUS95

#### pour MS Windows95™, MS Windows98™ et MS WindowsNT™

#### *BON DE COMMANDE*

(A imprimer ou recopier sur papier libre)

A renvoyer à :

François SANCHEZ 14 rue Louis BEYDTS (N°940) 33310 LORMONT **FRANCE** 

Prénom :

Nom :

Adresse :

Code postal :

Ville :

Pays :

Je désire recevoir AERIUS95 pour MS Windows95™, MS Windows98™ et MS Windows NT™ au prix unitaire de 50 Francs SEULEMENT ! (frais de port inclus). Je recevrai le logiciel en version complète.

Je règle par :  $\lceil \cdot \rceil$  chèque  $\lceil \cdot \rceil$  mandat-lettre, à l'ordre de François SANCHEZ.

Vous avez également la possibilité de vous enregistrer sur INTERNET par carte bancaire (achat en ligne sécurisé) à l'adresse : http://sanchez.auteur.free.fr/aerius95.html

(facultatif) Votre adresse E-Mail :

*La version la plus récente est toujours envoyée à l'utilisateur.*

## Copyright d'AERIUS

AERIUS est copyrighté et ne peut de ce fait être exploité commercialement ni modifié sans mon accord écrit. Tant au niveau du programme que des fichiers qui l'entourent.

AERIUS95 (Pour Windows 95/98/NT) Version P.C. SHAREWARE du 20 Octobre 1999

> Copyright(c) François SANCHEZ (1992-2000 et au delà).

Si votre version est la version complète d'AERIUS (si vous avez acquis la license d'utilisation d'AERIUS) :

*- Sauf mention contraire, toute reproduction, copie, utilisation, d'AERIUS à d'autres fins qu'un usage privé du copiste est strictement interdite sans mon autorisation préalable et écrite(conformément à la loi du 11 mars 1957, alinéas 2 & 3 art.41).*

Si votre version est la version d'évaluation d'AERIUS : *Vous pouvez diffuser à outrance la dite version sans pour autant que le ciel ne vous tombe sur la tête.*

# Fontions d'AERIUS

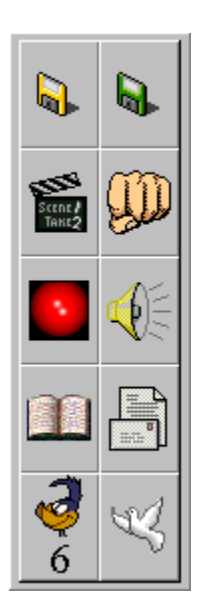

 Le panneau de fonctions ci-contre est présent dans l'écran principal du jeu, c'est celui qui vous permettra d'opérer sur la partie en cours par un simple clic sur une des fonctions proposées.

Voici en détail les fonctionnalités de chacunes des fonctions :

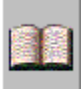

**HELP** : Ce que vous êtes en train de lire en ce moment.

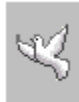

**QUITTER** : Pour quitter le jeu.

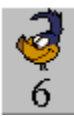

**REGLAGE DE LA VITESSE DU JEU** : A votre convenance et suivant les capacités de votre machine, vous pouvez régler la vitesse de mouvement des élements du jeu.

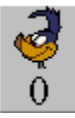

Vitesse minimum (Très lente pour les machines rapides )

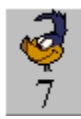

Vitesse maximum (Très rapide pour les machines lentes )

A noter que le choix de la vitesse est inclus dans la sauvegarde de votre partie (voir la fonction qui suit).

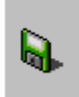

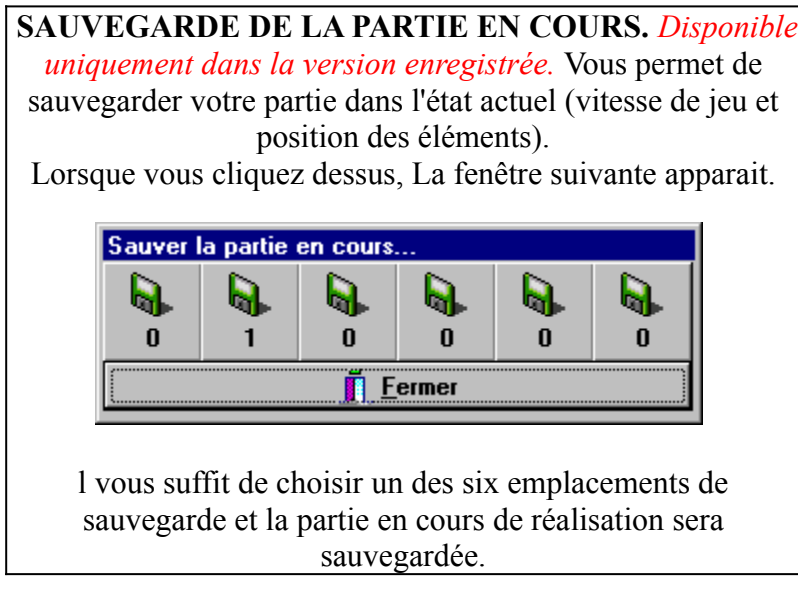

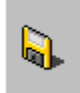

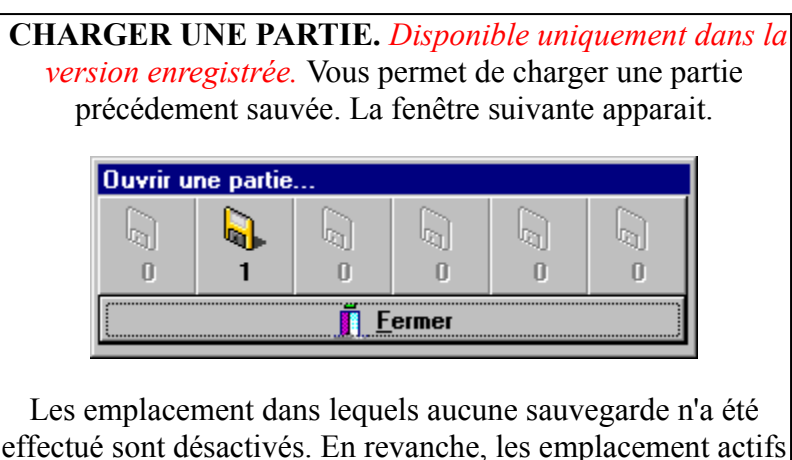

effectué sont désactivés. En revanche, les emplacement actifs indiquent les sauvegardes et le numéro de niveau au moment de la sauvegarde.

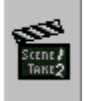

**RETOUR EN ARRIERE D'UN COUP SEULEMENT** : En cas de grosse gaffe de votre part, il vous est possible de revenir à la position qui précède cette bévue... Mais attention, pour ne pas influencer sur l'interêt du jeu, cette fonction ne vous fera revenir que d'un seul coup en arrière pas plus...

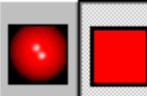

**CHANGEMENT DU MODE GRAPHIQUE** : Très important pour celui qui préfère un écran sobre, de façon a avoir le maximum de clarté dont sa réflexion à besoin. Ce bouton commute entre le mode graphique et le mode simplifié. En fait, il s'agit des éléments :

Eléments en mode graphique : (ludique)

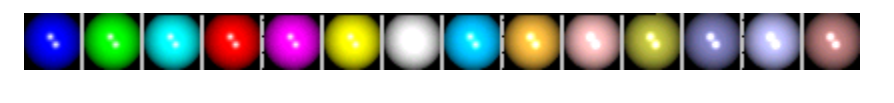

Eléments en mode simplifié : (sobre)

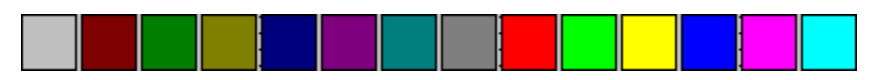

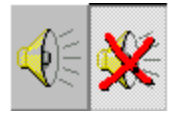

LE SON Bien qu'il soit sommaire dans AERIUS95, vous pouvez soit l'activer soit le désactiver grâce à ces boutons.

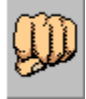

**RECOMMENCER LE NIVEAU EN COURS** : Vous vous appercevez que votre position est devenu impossible à réaliser, alors recommencez le niveau grâce à cette fonction.

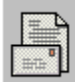

 La fameuse **BOITE A PROPOS** que possède tout programme digne de ce nom. Un clic sur ce bouton vous permettra de connaitre le numéro d'enregistrement du logiciel s'il ne s'agit pas d'une version d'évaluation.

#### Tout savoir sur l'enregistrement

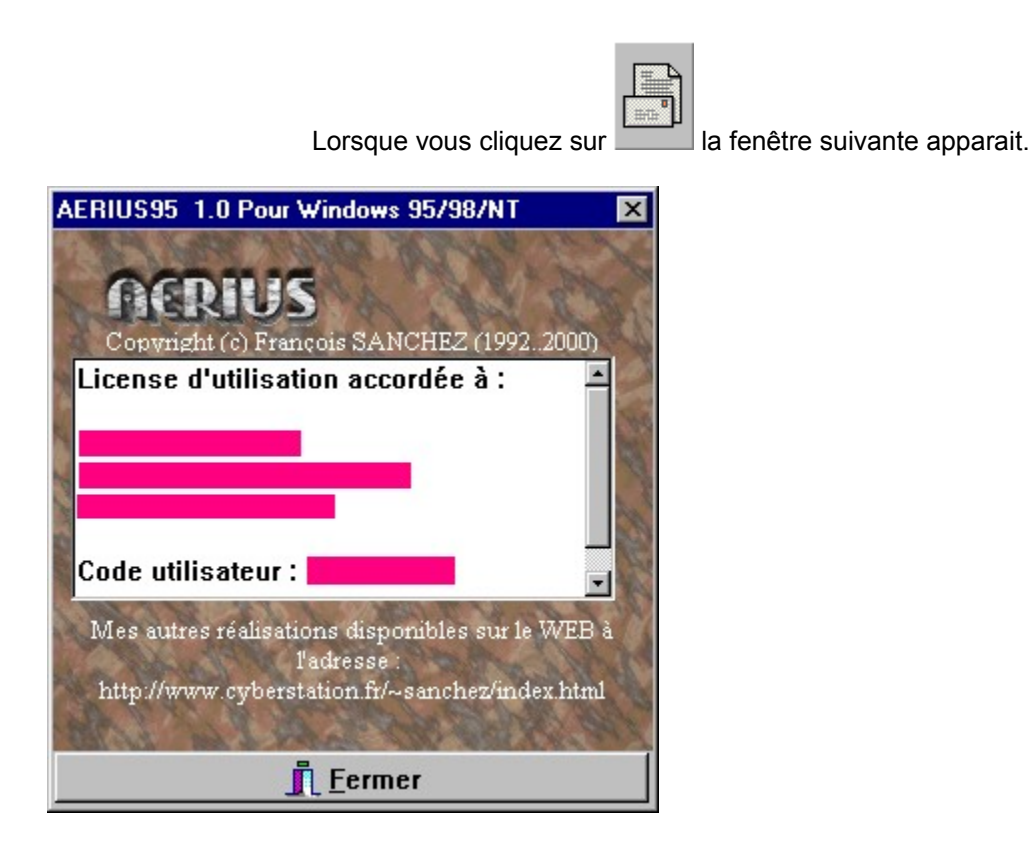

Cette fenêtre indique si la version que vous possédez est une version d'évaluation ou non.

Si ce n'est pas le cas et que ce logiciel vous plait, vous pouvez vous enregistrer très simplement.